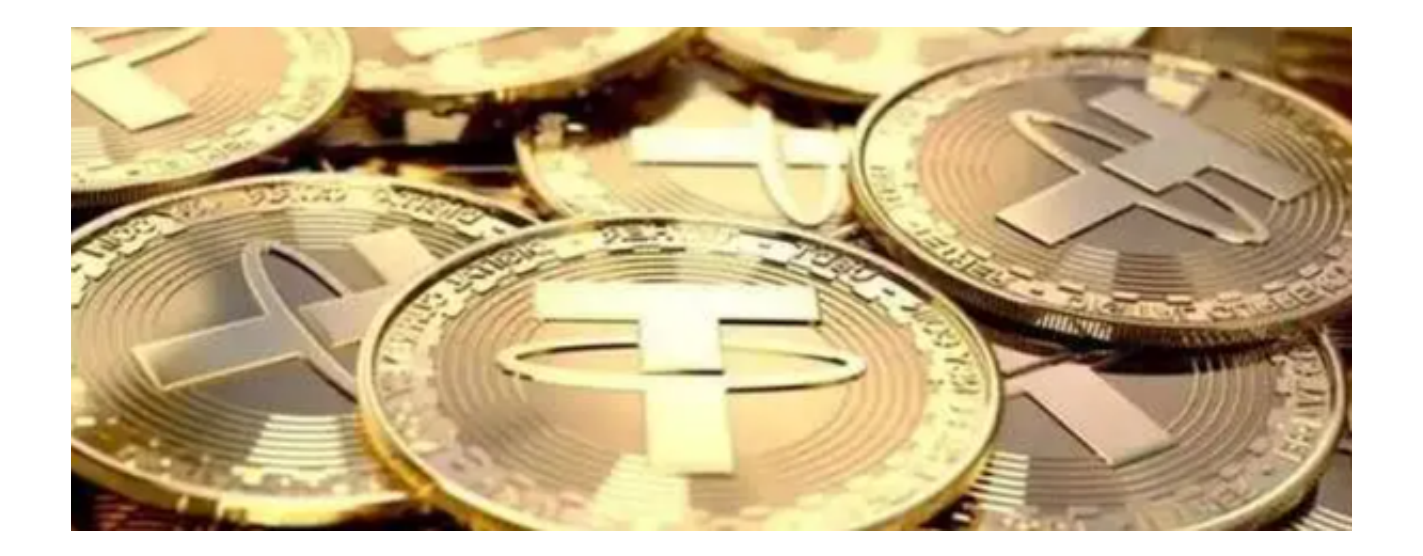

 Bitget交易平台,作为当下非常流行的数字货币交易平台之一,为用户提供了许多 方便的购买泰达币(USDT)的方式。泰达币,作为一种稳定币,其价值与美元保 持1:1的比例,因此,对于许多投资者而言,它是进入加密货币交易市场的首选。

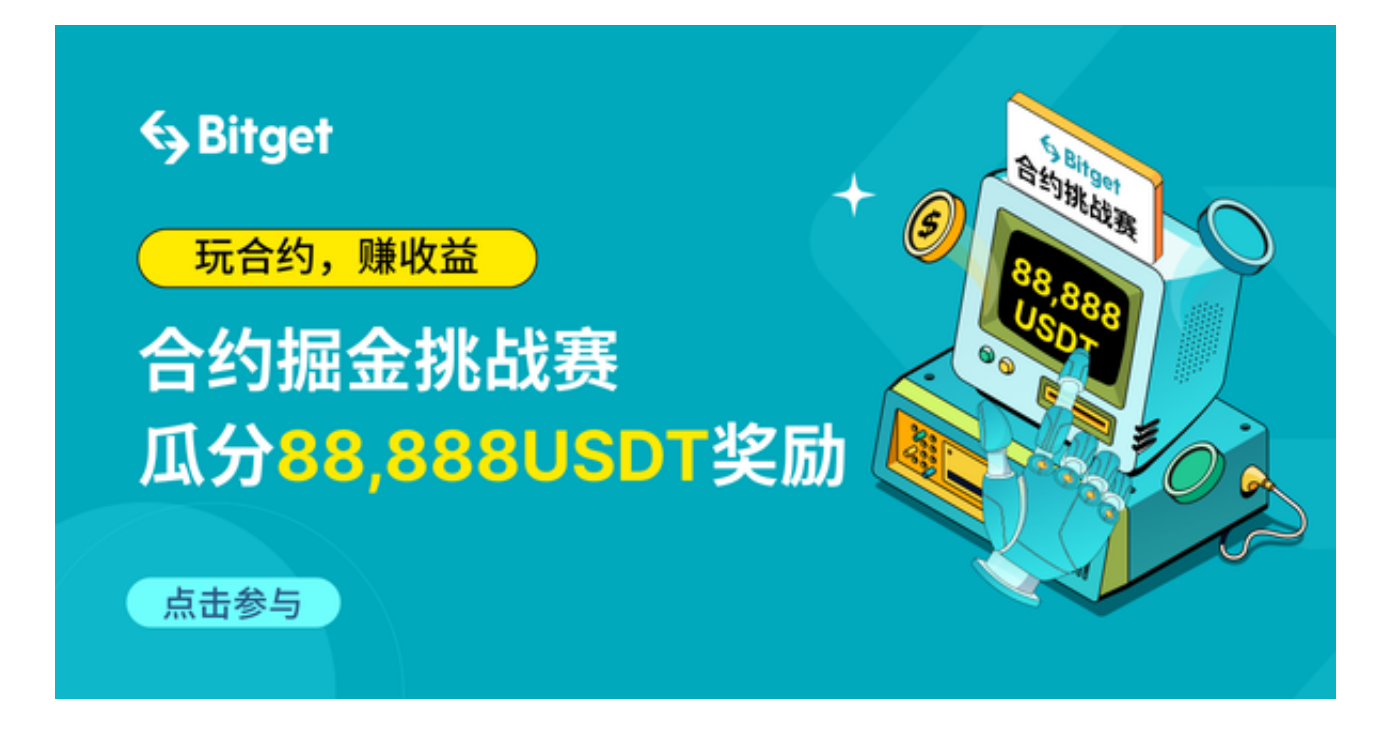

本文将为大家详细介绍Bitget交易平台上购买泰达币的几种方法。

1. 直接购买

对于新手用户,Bitget提供了非常直观的购买方式。用户只需注册账号,完成基础 的身份验证,然后可以直接使用银行卡、支付宝、微信支付等方式直接购买泰达币

步骤如下:

。

- 注册并登录Bitget账<del>号</del>。
- 点击"购买数字货币"。
- 选择"泰达币"。
- 输入购买金额。
- 选择支付方式,如银行卡或支付宝。
- 完成支付,即可看到泰达币到账。

## 2. 交易市场购买

 对于有一定交易经验的用户,可以选择在Bitget的交易市场中购买泰达币。用户可 以根据市场行情,选择一个合适的价格,通过市价或限价的方式购买。

步骤如下:

- 登录Bitget账号。

- 选择"交易市场"。
- 选择USDT交易对。
- 输入购买价格和数量。
- 确认订单,完成购买。

## 3. P2P交易

Bitget也提供了P2P交易的方式,这是一种点对点的交易方式,用户可以与其他用 户直接交易,这样可以避免平台的手续费,而且通常可以获得更好的价格。

## 步骤如下:

- 登录Bitget账号。
- 选择"P2P交易"。
- 选择泰达币。
- 选择一个合适的卖家。
- 确认交易细节,完成支付。

4. 法币OTC交易

Bitget的法币OTC交易区为用户提供了一个安全的环境,用户可以使用法币直接 和大宗交易商进行交易。

步骤如下:

- 登录Bitget账号。

- 选择"法币OTC"。
- 选择泰达币。
- 输入购买金额。
- 选择一个大宗交易商。
- 确认交易细节,完成支付。

 Bitget为用户提供了多种购买泰达币的方式,满足了不同用户的需求。无论你是新 手还是经验丰富的交易者,都可以在Bitget找到合适的购买方法。

 Bitget还提供丰富的交易工具,包括杠杆交易、永续合约和期权交易。这些工具为 交易者提供了更多的交易策略选择,使他们能够更好地管理风险。此外,Bitget交 易平台还提供了手机端应用程序供用户使用,下载Bitget APP,您的交易过程将更加便捷。

当然,购买泰达币之前一定要做好市场调研,确保自己的资金安全。